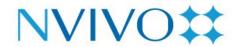

# **NVivo Feature Comparison**

Explore the features and functionality of NVivo - Mac and NVivo - Windows.

| Data Sources                                                                                                    | NVivo 14 Mac                                                                                        | NVivo 14 Windows | NVivo - Mac                                                                                         | NVivo - Windows | NVivo 12 Mac                                                                                        | NVivo 12 Windows |
|----------------------------------------------------------------------------------------------------|----------------------------------------------------------------------------------------------------|------------------|----------------------------------------------------------------------------------------------------|-----------------|----------------------------------------------------------------------------------------------------|------------------|
| TEXT DOCUMENTS  Import text documents in TXT, RTF, DOC, DOCX and PDF formats; supports editable text.                                                                                                    | <b>✓</b>                                                                                            | ✓                |                                                                                                    | ✓               | ✓                                                                                                   |                  |
| IMAGES  Collect and import images such as photos and scanned documents in BMP, GIF, JPG, TIF and PNG formats; Use the picture log to make notes and                                                            | <b>✓</b>                                                                                            | <b>✓</b>         | <b>✓</b>                                                                                            | <b>✓</b>        | <b>✓</b>                                                                                            |                  |
| AUDIO & VIDEO  Collect and import audio and video recordings in MP3, WMA, WAV, M4A, MPG, MPE, WMV, AVI, MOV, QT, MP4, 3GP, MTS and M2TS formats; work with editable synchronized transcripts and view waveform | MP3, WAV, M4A, MP4,<br>AVI, MOV; editable<br>synchronized<br>transcripts; waveform<br>visualization | <b>✓</b>         | MP3, WAV, M4A, MP4,<br>AVI, MOV; editable<br>synchronized<br>transcripts; waveform<br>visualization |                 | MP3, WAV, M4A, MP4,<br>AVI, MOV; editable<br>synchronized<br>transcripts; waveform<br>visualization | <b>✓</b>         |

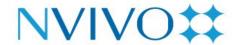

### DATASETS Collect data in spreadsheets and XLS, XLSX; display as XLS, XLSX; display as XLS, XLSX; display as surveys and import in TXT, XLS, table view table view XLSX and CSV formats; display table view data in form or table views. **WEBPAGES** Use NCapture to capture web pages as they appear within a browser and import as a PDF. SOCIAL MEDIA Import comments from Twitter, Twitter, Facebook Twitter, Facebook Twitter, Facebook Facebook and YouTube. Import videos from YouTube to view and explore. **EMAILS** Import emails from Microsoft Outlook and automatically create cases and relationships between recipients and senders. **NVIVO - INTEGRATION** Use NVivo - Integration to directly sent files to NVivo from Word, Excel Word, Excel Word, Excel Word, Excel and Outlook.

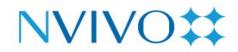

| Data Interoperability                                                                                                    | NVivo 14 Mac | NVivo 14 Windows | NVivo - Mac                                                                 | NVivo - Windows | NVivo 12 Mac                                                                   | NVivo 12 Windows |
|----------------------------------------------------------------------------------------------------|--------------|------------------|-----------------------------------------------------------------------------|-----------------|--------------------------------------------------------------------------------|------------------|
| REFI-QDA PROJECT EXCHANGE  Exchange project data between  NVivo and other qualitative data analysis software.                                                             | ✓            | <b>✓</b>         | ✓                                                                           | <b>✓</b>        | ✓                                                                              | <b>✓</b>         |
| QUALITATIVE ANALYSIS SOFTWARE  Convert and work with projects created in software by QSR, Atlas.ti, MaxQDA and Framework.                                                 |              |                  | Use NVivo for<br>Windows to convert<br>projects to NVivo<br>for Mac format. | <b>✓</b>        | Use NVivo for<br>Windows to<br>convert projects<br>to NVivo for Mac<br>format. | <b>√</b>         |
| REFERENCE MANAGEMENT<br>SOFTWARE<br>Import bibliographical data,<br>notes and article attachments<br>from: EndNote, Mendeley,<br>RefWorks, Zotero.                        | <b>✓</b>     | <b>✓</b>         | <b>✓</b>                                                                    | <b>✓</b>        | <b>✓</b>                                                                       | <b>✓</b>         |
| STATISTICAL ANALYSIS SOFTWARE Import and export delimited text files and spreadsheets to and from applications like Microsoft Excel, Microsoft Access and IBM SPSS Stats. | ✓            | <b>✓</b>         | <b>✓</b>                                                                    | <b>✓</b>        | <b>✓</b>                                                                       | <b>✓</b>         |

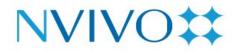

| NOTE-TAKING SOFTWARE  Send notes from Evernote or OneNote, on any device, directly to NVivo.                                                                       | OneNote Online               | <b>✓</b> | OneNote Online               | ✓        | <b>✓</b>                     | <b>✓</b> |
|----------------------------------------------------------------------------------------------------|------------------------------|----------|------------------------------|----------|------------------------------|----------|
| ONLINE SURVEY SOFTWARE  Import survey responses and demographic data directly from SurveyMonkey, or use generic survey formats.                                    | Generic survey<br>formats    | <b>✓</b> | Generic survey<br>formats    | <b>✓</b> | ✓                            | <b>✓</b> |
| GENERIC FORMATS  Collect, import and export data from web browsers, Microsoft Office, Microsoft Excel and text files in HTML, XML, CSV, XLS, XLSX and TXT formats. | Microsoft Excel,<br>TXT, CSV | ✓        | Microsoft Excel,<br>TXT, CSV | <b>√</b> | Microsoft Excel,<br>TXT, CSV | <b>✓</b> |
| TRANSCRIPTION  Use NVivo Transcription to automatically create a transcript and sync it to the media file in your NVivo project.                                   | <b>✓</b>                     | <b>✓</b> | <b>✓</b>                     | ✓        | <b>✓</b>                     | <b>✓</b> |
| SOCIAL MEDIA  Collect data from people, organizations and groups published on Twitter, Facebook or Youtube.                                                        | Twitter, Facebook            | <b>✓</b> | Twitter, Facebook            | <b>✓</b> | Twitter, Facebook            | <b>✓</b> |

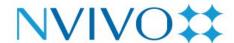

### SOCIAL NETWORK ANALYSIS

Build and analyze links between people or other entities. Visualize the connections between a population and derive further insight through network metrics. Supports PAJEK.

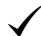

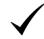

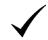

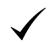

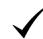

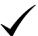

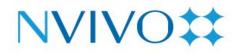

| Data Management                                                                                                    | NVivo 14 Mac         | NVivo 14 Windows | NVivo - Mac          | NVivo - Windows | NVivo 12 Mac  | NVivo 12 Windows |
|----------------------------------------------------------------------------------------------------|----------------------|------------------|----------------------|-----------------|---------------|------------------|
| ORGANIZATION  Create a paperless filing system allowing you to easily search, sort and access project items using folders, dynamic sets and static sets. | Folders, static sets | <b>√</b>         | Folders, static sets | ✓               | Folders, sets | <b>✓</b>         |
| TRANSCRIPTION  Import an existing transcript, or create one within NVivo, and link to its corresponding audio or video file.                             | ✓                    | ✓                | ✓                    | <b>√</b>        | ✓             | <b>✓</b>         |
| RELIABILITY  Store your project data and material in a single file, making your project completely portable.                                             | ✓                    | <b>✓</b>         | ✓                    | <b>√</b>        | <b>√</b>      | <b>√</b>         |

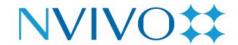

### SECURITY

Enhance security by protecting access to projects with user profiles, user passwords, user permissions and encoded storage.

User profiles, user passwords, encoded storage

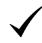

User profiles, user passwords, encoded storage

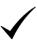

User profiles, user passwords, encoded storage

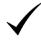

### **SCALABILITY**

Work with large amounts of data in a single project (up to 10GB) or remove limits with NVivo for Teams.

512GB Project Files

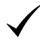

512GB Project Files

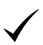

512GB Project Files

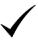

### **TRACEABILITY**

Keep track of what team members are doing by recording changes to a project with an audit log of user actions.

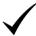

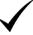

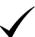

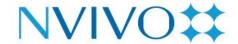

### RECOVERABILITY

Retrace your steps with multilevel undo and automatic back up, also project repair and project restore. Multiple levels of undo for selected features

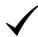

Multiple levels of undo for selected features

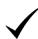

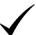

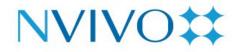

| Data Analysis                                                                                                    | NVivo 14 Mac                                                         | NVivo 14 Windows | NVivo - Mac                                                          | NVivo - Windows | NVivo 12 Mac                                                         | NVivo 12 Windows |
|----------------------------------------------------------------------------------------------------|----------------------------------------------------------------------|------------------|----------------------------------------------------------------------|-----------------|----------------------------------------------------------------------|------------------|
| CODING  Categorize data by themes and analyze how items are connected using in-vivo coding, thematic hierarchical coding, relationship coding and region coding. | In-vivo coding,<br>thematic<br>hierarchical coding,<br>region coding | ✓                | In-vivo coding,<br>thematic<br>hierarchical coding,<br>region coding | ✓               | In-vivo coding,<br>thematic<br>hierarchical coding,<br>region coding | ✓                |
| CODES PANEL  Code text documents by dragand-drop into the Code Panel, located right beside the text in the Detail View.                                          | <b>✓</b>                                                             | <b>✓</b>         | <b>✓</b>                                                             | <b>√</b>        |                                                                      |                  |
| CASE CODING  Gather references to people, places, organizations and other entities and classify them to get answers to the who, what and where questions.        | <b>✓</b>                                                             | ✓                | ✓                                                                    | <b>✓</b>        | <b>✓</b>                                                             | <b>✓</b>         |

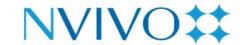

### AUTO CODING BY STRUCTURE Automatic coding Automatic coding Automatic coding of Automatically code structured of structured data structured data in of structured data data such as interview responses in table format in table format table format formatted in tables or using paragraph styles. AUTO CODING BY SPEAKER NAME Automatically code interview and focus group responses in documents with identified speakers. PATTERN-BASED AUTOCODING Automatically categorize and classify data based on existing coding patterns. CLASSIFICATIONS Assign attributes like demographic data to cases, or bibliographic data to sources. Assign colors to project items and see them throughout your project in charts, models and other visual tools.

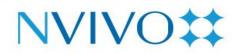

| ANNOTATIONS  Create editable notes to comment on selected content.                                                                                | Annotations for documents and PDFs | $\checkmark$ | Annotations for documents and PDFs | <b>✓</b> | Annotations for documents and PDFs | <b>✓</b> |
|----------------------------------------------------------------------------------------------------|------------------------------------|--------------|------------------------------------|----------|------------------------------------|----------|
| MEMOS  Record and store your insights, observations and interpretations and link them to the material you are analyzing.                          | <b>✓</b>                           | <b>√</b>     | <b>✓</b>                           | ✓        | <b>✓</b>                           | ✓        |
| Apply 'see-also' links to note a comparison or to lay a trail of evidence. Use hyperlinks to link to web pages and files outside of your project. | Hyperlinks                         | <b>✓</b>     | Hyperlinks                         | <b>√</b> | Hyperlinks                         | <b>✓</b> |
| FRAMEWORK MATRICES  Use framework analysis to condense large volumes of data into a table summarizing the topics in your content.                 |                                    | <b>✓</b>     |                                    | ✓        |                                    | <b>✓</b> |

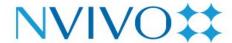

### SOCIAL NETWORK ANALYSIS

View case relationships and social media interactions to explore social networks and answer questions about individuals' roles within a network, or study the network as a whole.

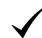

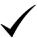

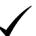

### AUTOMATED INSIGHTS

Use automated analysis of themes and sentiment to automatically discover emerging themes and sentiment within your data in a matter of minutes.

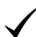

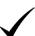

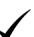

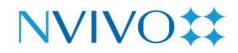

| Data Exploration                                                                                                    | ploration NVivo 14 Mac NVivo 14 Windows NVivo - Mac NVivo - W                              |          | NVivo - Windows                                                                            | NVivo 12 Mac | NVivo 12 Windows                                                                           |          |
|----------------------------------------------------------------------------------------------------|--------------------------------------------------------------------------------------------|----------|--------------------------------------------------------------------------------------------|--------------|--------------------------------------------------------------------------------------------|----------|
| TEXT SEARCH QUERY  Find exact words, related words, or synonyms, optionally using AND, OR or NEAR operators.                                   | Find exact words or<br>related words,<br>optionally using<br>AND, OR or NEAR<br>operators. |          | Find exact words or<br>related words,<br>optionally using<br>AND, OR or NEAR<br>operators. | <b>✓</b>     | Find exact words<br>or related words,<br>optionally using<br>AND, OR or NEAR<br>operators. | <b>✓</b> |
| CODING QUERY  Explore and ask questions about your coding to find overlaps and intersections using operators like AND & OR.                    | <b>✓</b>                                                                                   | <b>✓</b> | <b>✓</b>                                                                                   | <b>✓</b>     | <b>✓</b>                                                                                   | <b>✓</b> |
| WORD FREQUENCY QUERY  See a list of the words that appear most often within your materials by querying frequently occurring words or concepts. | Querying<br>Frequently<br>Occurring Words                                                  | <b>√</b> | Querying<br>Frequently<br>Occurring Words                                                  | <b>√</b>     | Querying<br>Frequently<br>Occurring Words                                                  | <b>✓</b> |

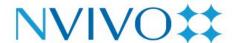

# MATRIX CODING QUERY Compare coded material across nodes, sets or attribute values by querying to Cross Tabulate Coding and/or Attributes. CROSSTAB QUERY Analyze themes by attributes or by cases for enhanced mixed methods research. FIND Locate project items by Criteria, Find in Content Find in Content Find by Name, Find in Content Find in Content and group Find results. **REPORTS** Use pre-defined reports or create your own using a Wizard. Save reports and share with

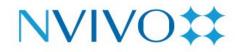

| Data Visualization                                                                                                    | NVivo 14 Mac                                       | NVivo 14 Windows | NVivo - Mac                                        | NVivo - Windows | NVivo 12 Mac                                       | NVivo 12 Windows |
|----------------------------------------------------------------------------------------------------|----------------------------------------------------|------------------|----------------------------------------------------|-----------------|----------------------------------------------------|------------------|
| CODING STRIPES                                                                                                    | Display Coding<br>Stripes for Codes                |                  | Display Coding<br>Stripes for Codes                |                 | Display Coding<br>Stripes for Codes                |                  |
| Use colored stripes to view and compare coding or demographic information in your data. View and print Coding Stripes for Codes, Attributes and Users.        | Print codes and documents including coding stripes |                  | Print codes and documents including coding stripes |                 | Print codes and documents including coding stripes | $\checkmark$     |
| CHARTS  Create and explore Charts including Column, Pie and Bar charts. Range of Customizable Charts for Project Items and their Associations.                | <b>✓</b>                                           | <b>✓</b>         | <b>✓</b>                                           | <b>✓</b>        | <b>✓</b>                                           | <b>✓</b>         |
| WORD CLOUDS  A customizable visual representation of Word Frequency Queries that displays the most frequently appearing words in selected materials or nodes. | <b>✓</b>                                           | <b>✓</b>         | <b>✓</b>                                           | <b>✓</b>        | <b>✓</b>                                           | <b>✓</b>         |

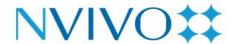

## **CLUSTER ANALYSIS** Use a range of Cluster Analysis Diagrams such as Dendrograms, Circle Graphs and Cluster Maps to visualize similarities and differences in Sources and Nodes. WORD TREES See the most frequently appearing words in selected materials and nodes, and explore the context surrounding the words. HIERARCHICAL CHARTS Visualize hierarchical patterns and prominent themes in your data with treemap and sunburst charts. **GEOVISUALIZATION** Map where your social media contributers are located, based on information provided in their user profiles.

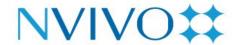

### **EXPLORE DIAGRAMS**

Visually explore project data through a dynamic diagram that shows connections between a central project item and its related project content. Step through the project items to reveal further connections.

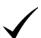

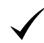

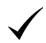

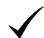

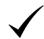

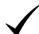

### COMPARISON DIAGRAMS

Visually compare two data files, codes or cases to see what they have in common and where they differ.

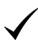

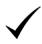

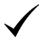

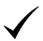

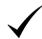

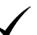

### PROJECT MAP

Explore and visually analyze the connections in your Project Items.

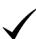

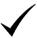

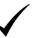

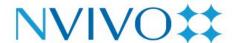

# CONCEPT MAP Freeform diagramming tool to represent concepts, ideas, and theories relating to your research project. Map out ideas, findings or theories and present them for sharing with others. MIND MAP Brainstorm your ideas and visualize your thoughts. Quickly develop a project structure at the beginning of your project. EGOCENTRIC SOCIOGRAMS Visualize how a particular central Case is connected to other Cases, and how those Cases are connected to each other. **NETWORK SOCIOGRAM** Visualize the connections, or lack of connections, between a group of Cases.

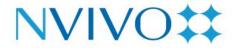

SOCIAL MEDIA SOCIOGRAMS

Visualize Twitter datasets to see the network of Twitter users, and how they are connected by retweets and mentions.

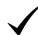

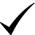

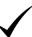

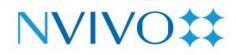

| Language Support                                                                                                    | NVivo 14 Mac | NVivo 14 Windows | NVivo - Mac | NVivo - Windows | NVivo 12 Mac | NVivo 12 Windows |
|----------------------------------------------------------------------------------------------------|--------------|------------------|-------------|-----------------|--------------|------------------|
| SPELLING DICTIONARY                                                                                                    |              |                  |             |                 |              |                  |
| Check spelling as you edit new and existing sources in NVivo in English (US, UK), French, German, Japanese, Portuguese (Brazil), Simplified Chinese and Spanish (Mexico). |              |                  |             | ✓               |              | ✓                |
| DATA LANGUAGE  Work with data in virtually any language including character based languages such as Japanese and Mandarin                                                 | <b>✓</b>     | <b>✓</b>         | ✓           | <b>✓</b>        | ✓            | ✓                |
| QUERY DICTONARY LANGUAGE  Run Text Search and Word  Frequency Queries in 7  languages: Chinese, English (US, UK), French, German, Japanese,  Portuguese and Spanish.      | ✓            | <b>✓</b>         | ✓           | ✓               | ✓            | ✓                |

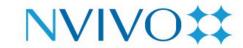

USER INTERFACE LANGUAGE

Change the NVivo interface to the language you prefer

Work with a user interface in English, French, German, Japanese and Spanish (Mexico).

Work with a user interface in English, French, German, Japanese, Portuguese (Brazil), Simplified Chinese and Spanish (Mexico).

Work with a user interface in English, French, German, Japanese and Spanish (Mexico).

Work with a user interface in English, French, German, Iapanese, Portuguese (Brazil), Simplified Chinese and Spanish

Work with a user interface in English, French, German, Japanese and Spanish (Mexico).

(Mexico).

Work with a user interface in English, French, German, Japanese, Portuguese (Brazil), Simplified Chinese and Spanish (Mexico).

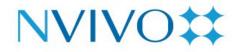

| Teamwork Support                                                                                                    | NVivo 14 Mac | NVivo 14 Windows                   | NVivo - Mac | NVivo - Windows                    | NVivo 12 Mac | NVivo 12 Windows                   |
|----------------------------------------------------------------------------------------------------|--------------|------------------------------------|-------------|------------------------------------|--------------|------------------------------------|
| COLLABORATION CLOUD  Share work amongst collaborators working on the same project.                                             | ✓            | ✓                                  | ✓           | ✓                                  |              |                                    |
| MERGE PROJECTS  Merge separate projects in to one project file.                                                                | <b>✓</b>     | <b>✓</b>                           | <b>✓</b>    | <b>✓</b>                           | <b>✓</b>     | <b>✓</b>                           |
| MULTI-USER PROJECTS  Allow team members to work in the same project at the same time and view each others changes immediately. |              | With NVivo<br>Collaboration Server |             | With NVivo<br>Collaboration Server |              | With NVivo Collaboration<br>Server |

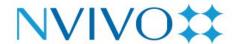

### **CLOUD-BASED PROJECTS** Allow team members With NVivo With NVivo to work on the same Collaboration Cloud Collaboration Cloud project at the same time across Window and Mac CODING COMPARISON View coding of different users and compare to discover the degree of CODEBOOK A report of your coding structure, including descriptions, to show team members and align coding practices. Export in

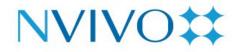

| User Assistance                                                                                                    | NVivo 14 Mac | NVivo 14 Windows | NVivo - Mac | NVivo - Windows | NVivo 12 Mac | NVivo 12 Windows |
|----------------------------------------------------------------------------------------------------|--------------|------------------|-------------|-----------------|--------------|------------------|
| ACCESSIBILITY  Adherence to accessibility guidelines like WCAG ICT with screen reader support including navigation and certain work areas. | <b>√</b>     | <b>✓</b>         | <b>✓</b>    | <b>✓</b>        | <b>✓</b>     | <b>√</b>         |
| GETTING STARTED TUTORIAL  Get up and running fast with an introductory guide to learning fundamental tasks.                                | ✓            | <b>✓</b>         | <b>✓</b>    | <b>✓</b>        | <b>✓</b>     | <b>√</b>         |
| ONLINE HELP  Online Help that provides step- by-step instructions for working with every feature of NVivo.                                 | ✓            | <b>√</b>         | <b>✓</b>    | <b>✓</b>        | ✓            | <b>✓</b>         |
| ONLINE TUTORIALS  Step-by-step animated online video tutorials that demonstrate how to use NVivo.                                          | ✓            | <b>✓</b>         | <b>✓</b>    | <b>✓</b>        | ✓            | <b>✓</b>         |

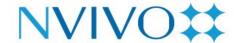

### SAMPLE PROJECTS

'Real-life' sample projects that can be used to explore how to organize data and experiment with queries, visualizations and other analysis tools.

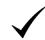

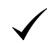

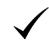

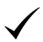

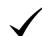

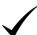

### SYSTEM ADMINISTRATOR HELP

In-depth technical resources for System Administrators.

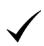

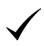

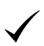

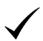

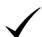

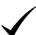

### COMMUNITY RESOURCES

Learn and communicate with peers and our Customer Support team in online social communities: User Forum, Facebook, LinkedIn User Group, Twitter, YouTube, Blog.

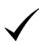

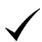

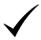

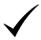

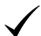

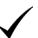

### **UPDATE NOTIFICATIONS**

Receive automatic notifications when new updates are available to download and install.

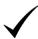

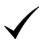

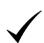

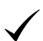

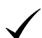

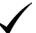